# a | 1.1 | 1. **CISCO Webex**

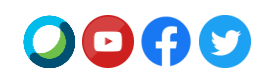

## **Webex Meetings Suite 41.4**

Cisco va effectuer la mise à niveau de votre site vers **Webex Meetings Suite 41.4** dans les prochaines semaines.

Veuillez consulter le [Calendrier de parution](https://status.webex.com/maintenance) pour connaitre le calendrier complet de parution.

## **Points forts de la version 41.4**

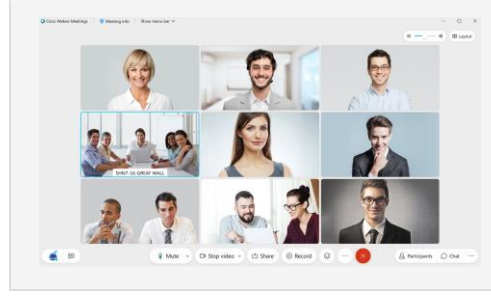

#### **Zoom avant et zoom arrière dans l'affichage en grille**

Vous devez regarder de plus près la vidéo d'une personne ? Par défaut, l'affichage en grille de l'application de bureau Webex Meetings s'ajuste automatiquement en fonction du nombre de personnes dans la réunion. Dans cette mise à jour, nous introduisons un nouveau curseur, vous donnant plus de contrôle sur le nombre de vidéos que vous souhaitez voir à tout moment. Faites un zoom avant pour voir des vidéos plus grandes ou effectuez un zoom arrière pour voir plus de personnes à la fois sur l'écran.

#### **Personnaliser l'affichage en scène**

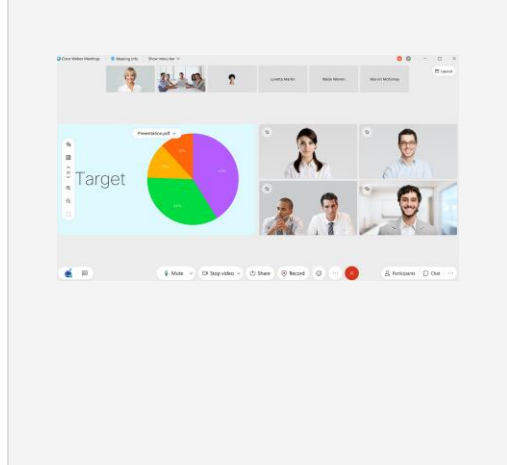

Notre nouvelle étape personnalisable vous permet de facilement contrôler les personnes ou ce que vous vous souhaitez afficher à tout moment. Lorsque vous êtes dans l'affichage d'empilage ou côte à côte, vous pouvez maintenant facilement prendre des participants de la pellicule et les déplacer vers la scène. C'est un excellent moyen pour observer de plus près un participant, pour placer un interlocuteur actif juste à côté du contenu partagé, ou pour garder en vue les utilisateurs qui ne parlent pas activement (par exemple, un interprète en langue des signes).

Il suffit de faire glisser une vidéo de la pellicule vers la scène avec votre souris ou de sélectionner Déplacer vers la scène dans le menu Plus d'options de l'utilisateur que vous souhaitez déplacer. Il est possible d'ajouter jusqu'à quatre vidéos sur la scène, en plus du contenu partagé ou de l'interlocuteur actif.

En tant qu'organisateur ou coorganisateur, une fois que vous avez personnalisé votre scène, vous pouvez synchroniser votre affichage pour qu'il devienne l'affichage par défaut de la scène pour tous les participants à de la réunion.

#### **Nous vous avons présenté que les points forts ci-dessus - Il y en a beaucoup d'autres !**

Pour obtenir une liste complète des fonctionnalités et des détails supplémentaires, voir la section [Nouveautés dans les dernières](https://help.webex.com/en-us/xcwws1/What-s-New-for-the-Latest-Versions-of-Webex-Meetings)  versions de [Webex Meetings.](https://help.webex.com/en-us/xcwws1/What-s-New-for-the-Latest-Versions-of-Webex-Meetings)

## **Fonctionnalités à venir plus tard dans le cycle de la version 41.4**

#### **Ces fonctionnalités seront disponibles dans un cycle de publication séparé.**

Les dates de disponibilité de chaque fonctionnalité seront affichées sur notre [calendrier de sortie.](https://status.webex.com/maintenance?lang=en_US#%2Fmaintenance%2Fcalendar)

# ahah **CISCO Webex**

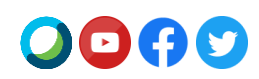

#### **Tous les nouveaux Webex Events**

Nous ajoutons un service Tous les nouveaux Webex Events qui prend en charge jusqu'à 3 000 participants en fonction de votre abonnement. La version classique de Webex Events restera disponible sur votre site. Webex Events (Nouveau) vous apporte une expérience d'événement virtuel de classe supérieure, centrée sur la vidéo, intelligente et simple d'utilisation.

Avec Webex Events (Nouveau), les organisateurs peuvent programmer un événement à partir de la page d'accueil du site Webex ou de la page Réunions. Les organisateurs peuvent choisir entre deux modes dans le nouveau mode de programmation d'événements pour une expérience interactive et hautement attrayante et le mode Webcast pour les événements avec des interactions limitées des invités. Veuillez noter que le mode Webcast est disponible uniquement pour 3 000 organisateurs Webex sous licence. Les deux modes incluent ce qui suit :

- les animateurs peuvent partager du contenu optimisé pour le mouvement et la vidéo avec l'audio de l'ordinateur.
- tous les participants peuvent voir la vidéo des coanimateurs et le contenu partagé.
- les coanimateurs peuvent être affectés au moment de la programmation ou pendant l'événement pour faciliter la gestion des participants à l'événement.
- Les organisateurs peuvent définir un affichage en scène pour tous les participants. Veuillez noter que la mise en page de l'enregistrement suivra l'option Enregistrement > Préférences de l'organisateur.

Certaines fonctionnalités de Webex Events (Classique) ne sont pas encore disponibles mais le seront dans de futures mises à jour. Il s'agit notamment des options audio de téléphonie des participants en mode événement, des rapports d'inscription et de participation, de l'importation des participants et des règles d'approbation automatique des inscriptions.

Remarque : Veuillez vous abonner à notre **Flux RSS** pour cette fonctionnalité afin de recevoir des mises à jour sur la disponibilité. Voi[r Webex Events \(Nouveau\)](https://help.webex.com/en-us/WBX9000033635/How-Do-I-Subscribe-to-the-RSS-Feed-for-Current-Releases-and-Announcements-from-status-webex-com-maintenance) pour en savoir plus sur le nouveau programmateur, le mode Événements et le mode Webcast.

Voir **[Webex Events \(Nouveau\)](https://help.webex.com/en-us/6thpeb/Webex-Events-New)** pour en savoir plus sur le nouveau programmateur, le mode Événements et le mode Webcast.

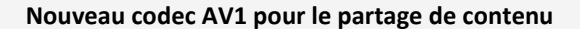

Nous avons ajouté un nouveau format de codage vidéo de nouvelle génération d'Alliance for Open Media à notre application de bureau Webex Meetings. Ce codec, appelé AV1, est optimisé pour offrir une excellente expérience utilisateur tout en utilisant moins de bande passante que les codecs existants.

Dans cette mise à jour, nous avons ajouté la prise en charge de ce codec lorsque le partage a été manuellement configuré sur Optimiser pour le mouvement et la vidéo. Le partage de contenu avec ce codec nécessite au minimum un processeur à Quad-core (Quatre cœurs). La réception de contenu partagé avec AV1 nécessite au minimum un processeur Dual-core (Deux coeurs). Dans cette mise à jour initiale, tous les participants de la réunion doivent répondre aux exigences minimales requises pour l'utilisation de ce codec.

Lorsque le codec AV1 est négocié avec succès, tous les participants affichent le logo AV1 pendant 5 secondes au début du partage du contenu.

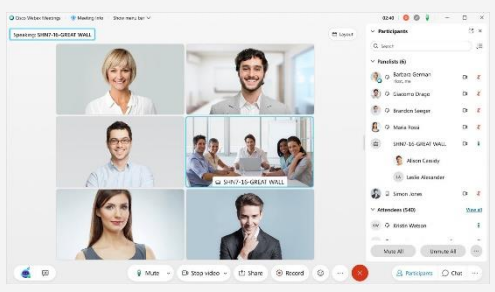

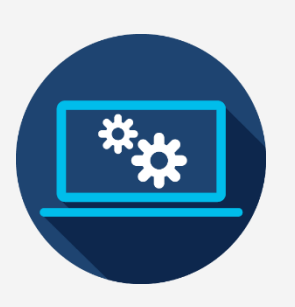

## ժիժի **CISCO Webex**

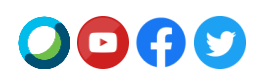

### **Annonces**

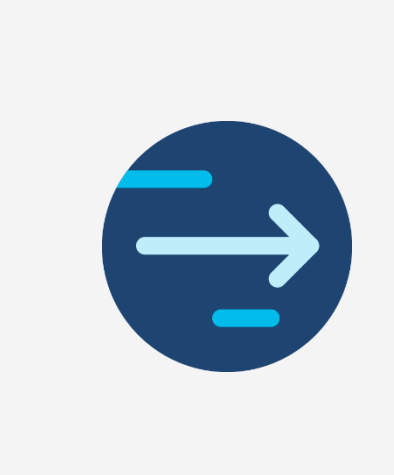

#### **Fin de la prise en charge des outils de productivité pour Mac**

La dernière version des outils de productivité pour Mac sera la version 41.5 car Microsoft prévoit de [bloquer les plugins basés sur l'injection Mac Outlook](https://support.microsoft.com/en-us/office/outlook-for-mac-%E2%80%93-planned-update-for-injection-based-plugins-dc6f9490-da7d-4d35-8793-835636b954d5?ui=en-US&rs=en-US&ad=US) à partir de la mi-mai. Les clients de Mac Outlook qui souhaitent utiliser Webex doivent passer sur l[e Programmateur](https://help.webex.com/en-us/n2a359db/Explore-the-Cisco-Webex-Scheduler-for-Microsoft-365)  [Cisco Webex pour Microsoft 365.](https://help.webex.com/en-us/n2a359db/Explore-the-Cisco-Webex-Scheduler-for-Microsoft-365)

Le pack des Outils de productivité Webex est un pack distinct de l'application de bureau Webex Meetings. La version Mac des Outils de productivité ne prend plus en charge les extensions pour IBM Lotus Notes, IBM Sametime, Microsoft Lync, Internet Explorer et Skype Entreprise.

Pour plus d'informations sur le transfert vers le module complémentaire du Programmateur Webex, consultez l'article d'aide Transférer les outils de productivité vers le module [complémentaire Programmateur Webex.](https://help.webex.com/en-us/nvx0mw4/Migrate-from-Productivity-Tools-to-the-Webex-Scheduler-Add-In) 

#### **Annonce de fin de service des clients Java**

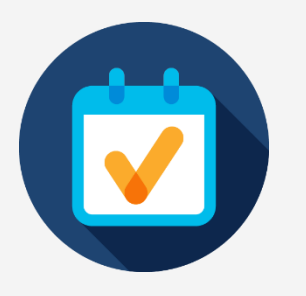

Il y a trois clients Java qui arriveront en fin de service (EoS) le 1er avril 2021. Le premier est un outil qui permettait aux utilisateurs du système d'exploitation Linux d'accéder à Webex Meetings, Webex Training, et Webex Events. Le second est destiné aux utilisateurs de l'assistance Mac Webex. Le troisième est un applet Java pour les utilisateurs d'Internet Explorer (IE). La fin de service (EoS) signifie que nous ne rendrons plus ces applications disponibles, ne fournirons plus de mises à jour, ou ne fournirons plus d'assistance pour ces outils. Toutefois, ils continueront à fonctionner s'ils ont déjà été téléchargés. La meilleure alternative à ces applications est d'utiliser Webex sur le Web.

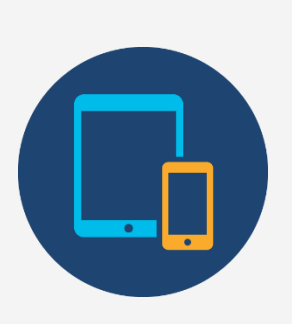

#### **Démarrer ou rejoindre une réunion programmée Webex en tant qu'organisateur à l'aide de votre numéro de téléphone enregistré**

À partir de la mise à jour de juin (41.6), nous ajoutons la possibilité pour les utilisateurs de téléphones uniquement de démarrer une réunion programmée Webex à partir de leur téléphone. Les utilisateurs qui souhaitent démarrer une réunion programmée Webex à partir de leur téléphone devront valider leur numéro de téléphone ainsi que le code PIN de l'organisateur. Les utilisateurs doivent enregistrer leur numéro de téléphone dans Préférences > Audio et vidéo> Mes numéros de téléphone pour pouvoir démarrer ou rejoindre une réunion en tant qu'organisateur par téléphone.

#### **Vous êtes Intéressé par les nouveautés de la dernière version de Webex ?**

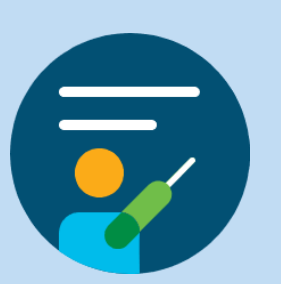

Rejoignez-nous pour le prochain cours en ligne **Cours en ligne Nouveautés** pour en savoir plus

**View Schedule** 

**Release Notes** 

# alulu<br>CISCO Webex

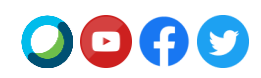

#### Si vous souhaitez consulter l'annonce de la version 41.4 dans une autre langue, veuillez consulter notre [Annonce de parution localisée](https://www.webex.com/LocalizedUpgrades/2021/41-4/41-4_temp.html#localized)

Inscrivez-vous à notre nouveau flux RSS des versions actuelles et des annonces. Voir l'article d'aide ici : [Comment s'abonner au flux RSS pour les versions actuelles et annonces](https://help.webex.com/en-us/WBX9000033635/How-Do-I-Subscribe-to-the-RSS-Feed-for-Current-Releases-and-Announcements-from-status-webex-com-maintenance)

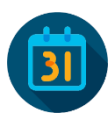

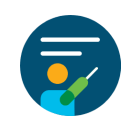

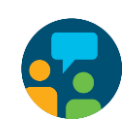

**NEWS** 

[Annonces](https://help.webex.com/en-us/np1t7y6/Announcements-for-the-Cisco-Webex-Meetings-Suite) Motes de version [Calendrier de publication](https://status.webex.com/maintenance) [Cours en ligne](https://help.webex.com/landing/onlineclasses/upcomingClass/What-s-New-and-Coming#What-s-New-In-Webex-Meetings-40-9) [Contacter l'assistance](https://help.webex.com/en-us/)